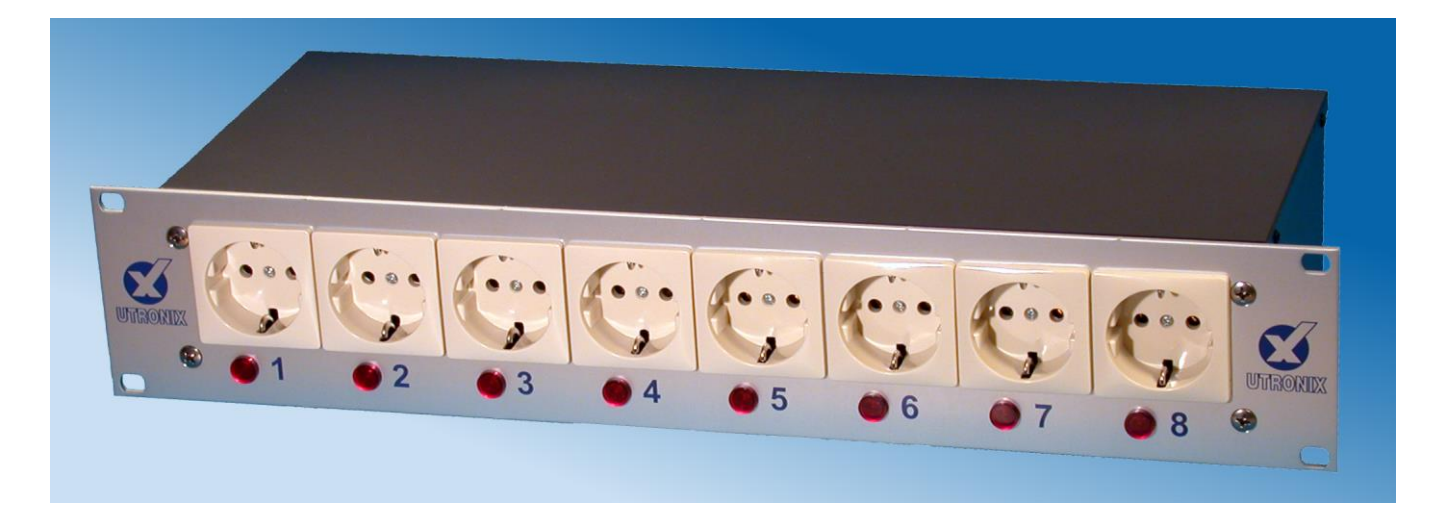

# **Users guide for IP-SwitchBox800**

- 1. Overview
- 2. Main page.
- 3. Reset page.
- 4. Telnet -RS232 page.
- 5. Configuration pages.
- 5.1 Config main.
- 5.2 Switches.
- 5.3 User manager.
- 5.4 Access rights.

#### **1. Overview**

IP-SwitchBox800 can switch the power on or off in 8 230V outlets.

Control is made with a web interface via ethernet or with simple ASCII text commands via RS232. It is also possible to control the RS232 port via Telnet or via a web interface.

On the main page (index.htm) there are buttons for switching on/off the outlets.

On the reset page (reset.htm) there are in addition buttons to make a temporary switching off for a specified time. This time can be configured for each outlet.

At power on the outlets are switched on after a delay. This delay can be configured for each outlet, from 0s up to 600s.

In this way connected equipment can be started in sequence after power failure.

The delays can also be used to reduce the load of the mains fuse. Then a delay of a few tenth of a second is added to each outlet.

The Box can have usernames/passwords for 8 users  $+$  admin  $+$  telnet.

- 6. The RS232 port.
- 6.1 Remote control via telnet.
- 6.2 Control via RS232.
- 6.3 Configuring via RS232.
- 7. Many simultaneous users.
- 8. Safety aspects.
- 9. Control from user program.
- 10. Default values.
- 11. Technical specifications.
- **12. Get started, fast!**

Each user can have individual access rights for each outlet. The rights can be read, write or no. Admin always has full rights except for telnet.

It is also possible to configure read/write rights for users without passwords.

Chose between Basic Authorization (RFC2617) or Digest Authorization (RFC2617).

You can add names above the buttons on the web pages and at the top of the web pages.

The box can be reserved for one single user at a time. When that user not has accessed the box during the configured time any other user can access it.

There are totally 7 different web pages. Three are for the users, index.htm, reset.htm and rs232.htm.

The remaining four pages are for configuration of the box and is reached only by admin, they are:

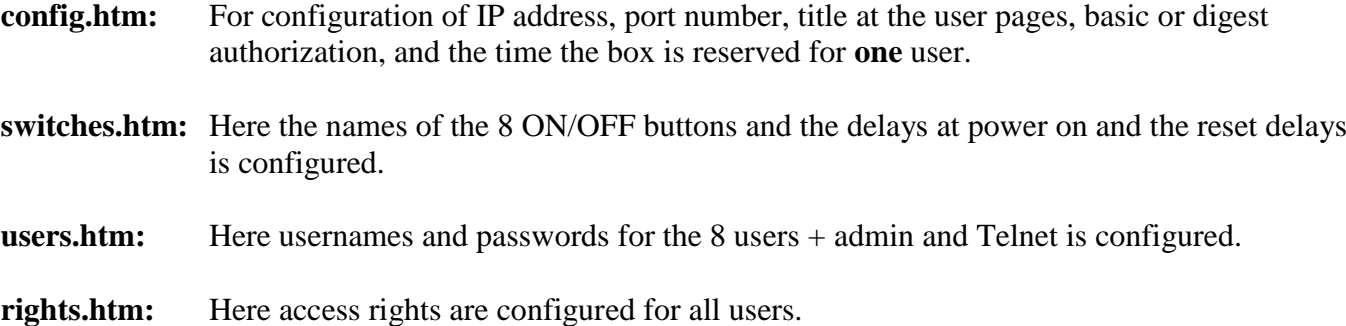

#### **2. The main page.**

The main page (index.htm) is used to switch the outlets ON/OFF.

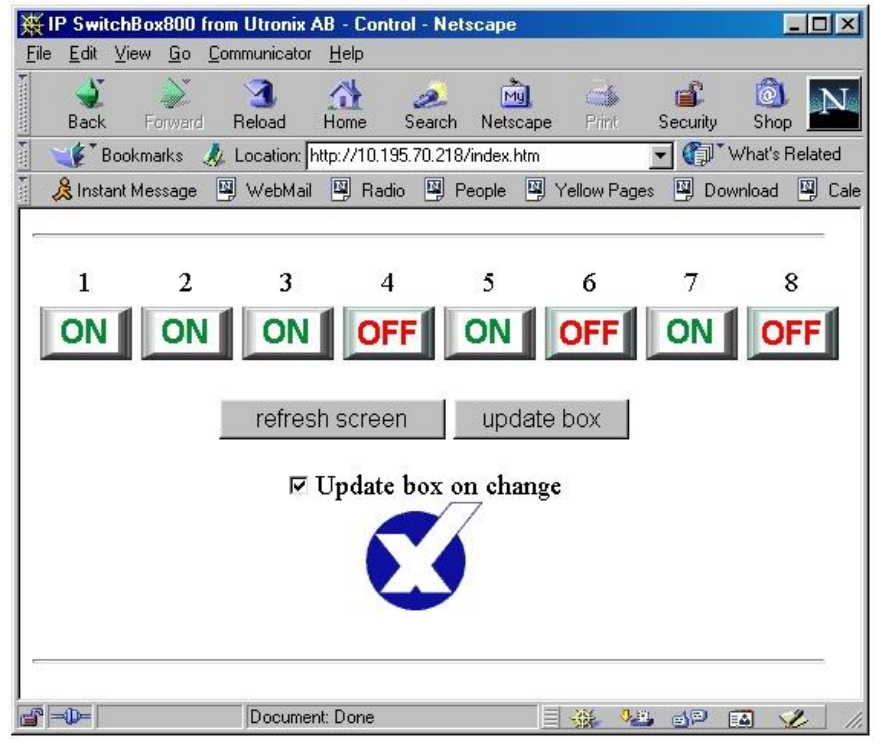

When you click at the ON or OFF button a request for this is sent to the box. Then the button turns gray until the box has confirmed the change. When the confirmation arrives the button indicates current setting again. In this way you can be sure that the change request actually has reached the box and been serviced.

If you click at "refresh screen" then a question about current status is sent to the box. The buttons turns gray until the reply is received. This is particular useful when many user control the box.

In some cases you might like to switch more than one outlet at exactly the same time. The you untick the box "update box on change". The nothing is sent to the box until you click the button "update box".

The digits 1 till 8 above the ON/OFF buttons may be replace by your own text. This is done at the configuration page switches.htm. A title at top of the page can be configured at the page config.htm.

These changes can only be done after you have logged in as admin, as described in the configuration part below.

#### **3. The reset page.**

The reset page (reset.htm) has in addition to the ON/OFF buttons also reset buttons for the outlets in position ON.

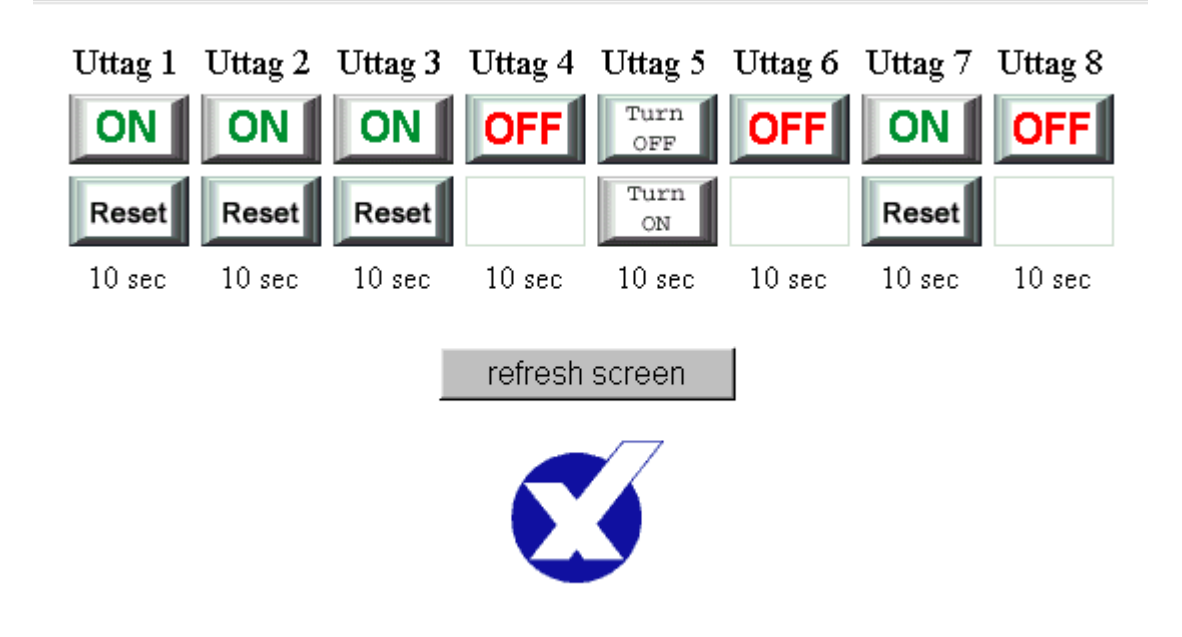

i, *On outlet 5 an reset is started. The Reset can be cancelled by clicking "Turn ON" or "Turn OFF".*

By clicking a reset button the outlet is switched OFF during a configured time (up to 600s). After that time it is automatically switched ON again.

The switch off time is controlled by IP-SwitchBox800 and is hence not dependent of any delays on the internet.

The time is configured at the configuration page switches.htm.

These changes can only be done after you have logged in as admin, as described in the configuration part below.

During the reset time the "ON" and "Reset" buttons is replaced by two buttons that can cancel the reset, "Turn ON" and "Turn OFF".

During the rest time the browser contacts the IP-Switchbox800 with some seconds interval and updates the buttons. So after the reset time the web page is updated and the "ON" and "Reset" buttons are restored.

#### **4. The Telnet - RS232 page.**

You can send and receive characters to/from the RS232 port with any Telnet client, for example Windows HyperTerminal

This remote control may be used to control equipment remotely, for example as console to a computer, UPS or other RS232 connected unit.

To be able to control the RS232 port first the telnet port must be configured to something else than 0. If not, the RS232 port will be used for local control instead.

The Telenet connection has is own username/password. More than one user can be active simultaneously with this username.

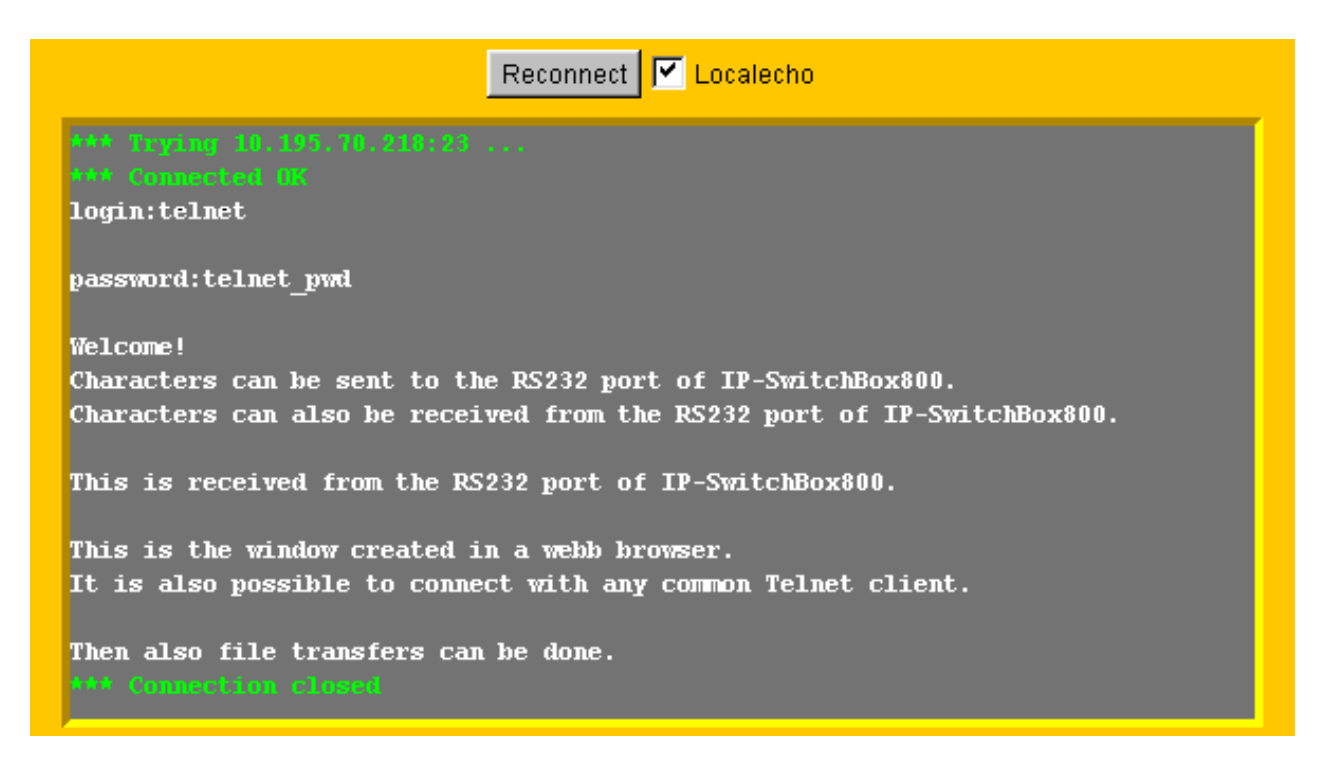

*This is the small Telnet client for the web browser.*

At the page RS232.htm there are a small Telnet client. It is a Java applet that starts when you load the page.

In this way you can send and receive text via the RS232 port of the box with your web browser.

Web browsers needs a Java plug in for this function to work. It also requires that your policy file for java security is changed to allow more.

The policy file usually can found at a location like this:

"c:\program\java\j2re1.4.1\_01\security\java.policy". The information to add is *"permission java.lang.RuntimePermission "accessClassInPackage.sun.misc";"*

Usually the most easy way is to use an separate Telnet client software.

#### **5. The configuration pages.**

The configuration pages is at config.htm.

#### **5.1 Config main**

At config main you configure:

IP address, http port, telnet port, title on the user pages, basic/digest authorization, time to reserve the box for a single user. The MAC address is also showed.

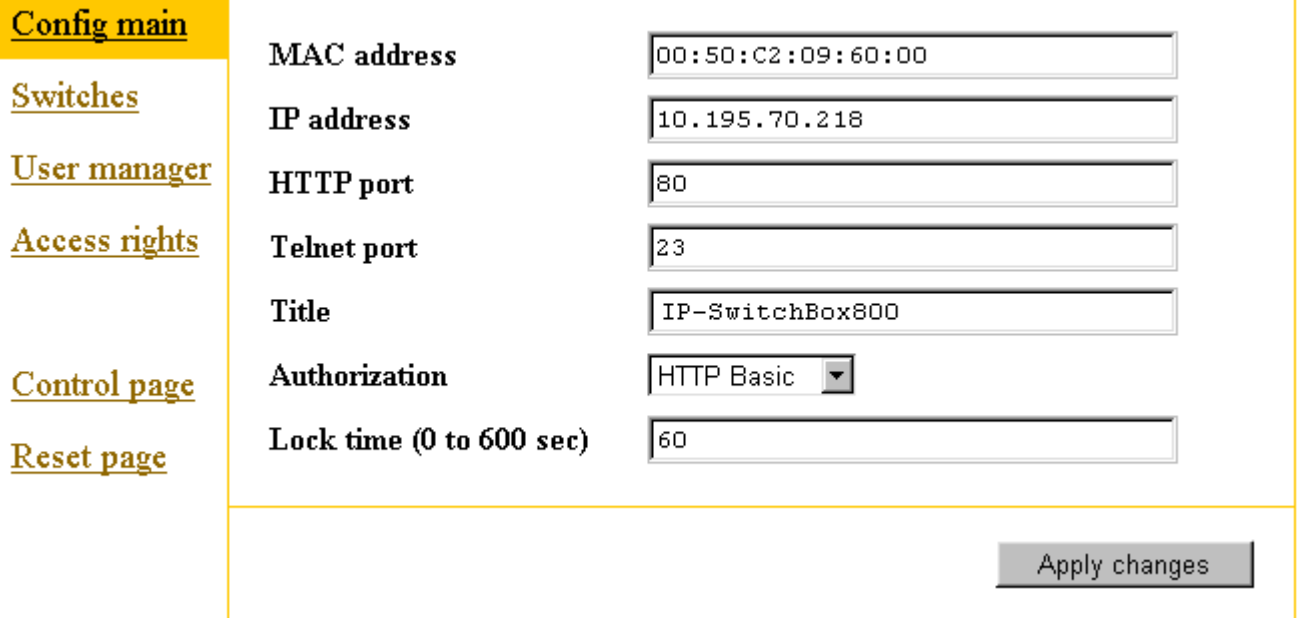

#### **IP address, port number and title.**

The IP address is written in common way with dots between.

You can also change port number if you want other port numbers than 80 for http and 23 for Telnet.

After changing IP address/port you have of course to contact the box at the new IP address/port.

As title you can write text that you like to have at the top of the user pages. In front of this text the user name will be placed followed by @. Without title the username will not be showed. You can configure a title with a blank only to get the username only at the top the pages.

#### **RARP / BOOTP**.

By setting the IP address to 0.0.0.0 the IP-address is allocated by RARP. With 0.0.0.1 BOOTP are used. With 0.0.0.2 both RARP and BOOT is tried.

#### **Security methods.**

You can chose between Basic and Digest authorization. Both according to RFC2617. Basic authorization works with "all" browsers. Digest authorization works with newer Microsoft Explorer. In digest mode you have to log in again after 10 minutes.

Both basic and digest gives a good protection against someone operating IP-switchbox800 by mistake.

Basic gives not much protection against a hacker with access to the network and with evil in mind. Digest gives a very good protection, note though some safety risks mentioned in the security section.

You can configure access rights also for not logged in at the "access rights" web page.

#### **One user at a time.**

By writing a time (greater than 0) at "lock time" you prevent access from more than one user at a time. The box is reserved for the user only for the specified time after his last access. Admin has higher priority and can always access the box, this might lock a present user out. The configuration is saved by clicking "apply changes".

### **5.2 Switches**

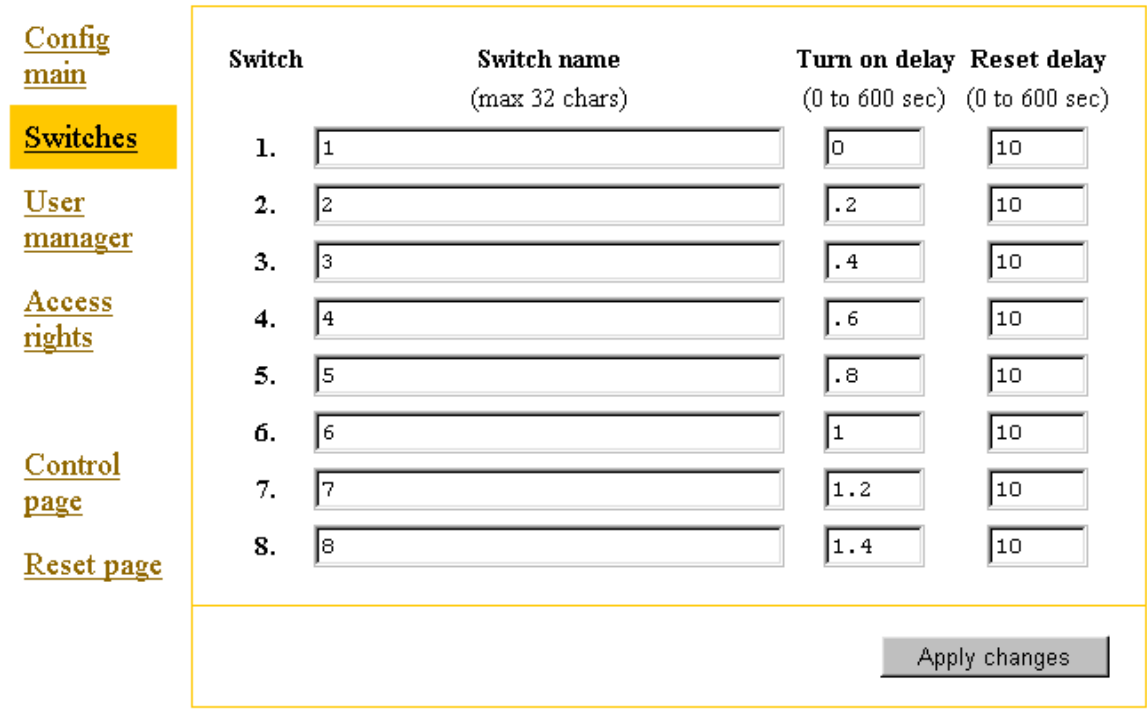

At this page you configure names above the buttons, delay of switch on, and reset times.

Above each ON/OFF button you can configure a text of maximum 32 characters.

As long as you add no more than 7 characters the layout will not change. Else the buttons will be adjusted to give space for the text.

"Turn on delay" is used to delay switch on of the outlets for up to 10 minutes after power failure. This may be used for two purposes.

First to start up equipment in sequence. For example first the printer and then the computer.

Secondly it may be used with delays of just a few tenth of a second delay to reduce the load on the mains fuse. Computers sometimes draws *very* much current (100A) in the moment of switch on. More than one such computer might blow the mains fuse if switched on at the same time. This is avoided by not switching them on at exactly the same time.

"Reset delay" is used to specify the time that the outlets shall be switched of at reset sequences, when clicking at the reset buttons at the web page "reset.htm".

Usually the computer shall have a small delay before being switched on again. A reasonable time can be 10seconds.

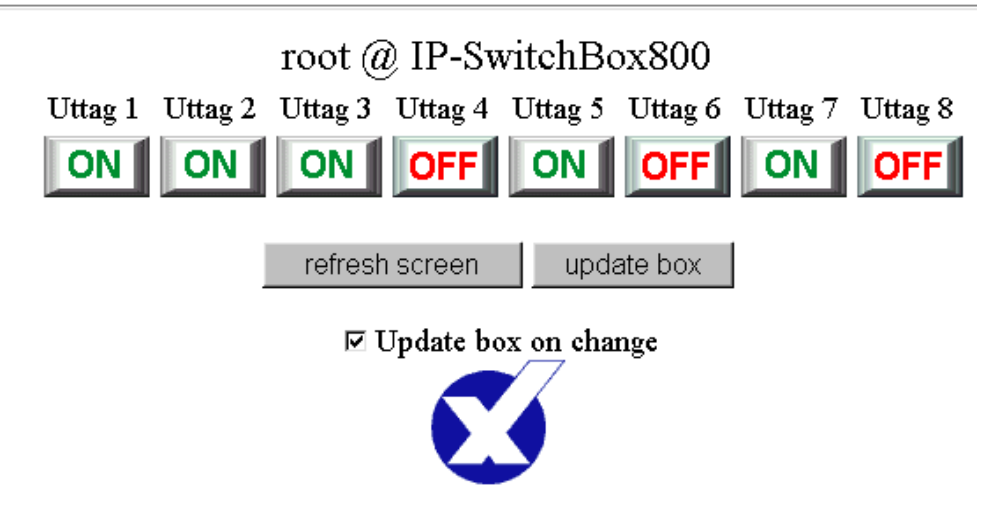

*Here names has been added above the buttons and a title is added at top of the page.*

#### **5.3 User manager**

At this page you specify usernames and passwords for all 8 users and for admin and telnet. The characters A-Z, a-z and 0-9 may be used.

By leaving it blank at one "Login" the number of users are reduced by one.

By leaving it blank at "Password" no password is required for that user.

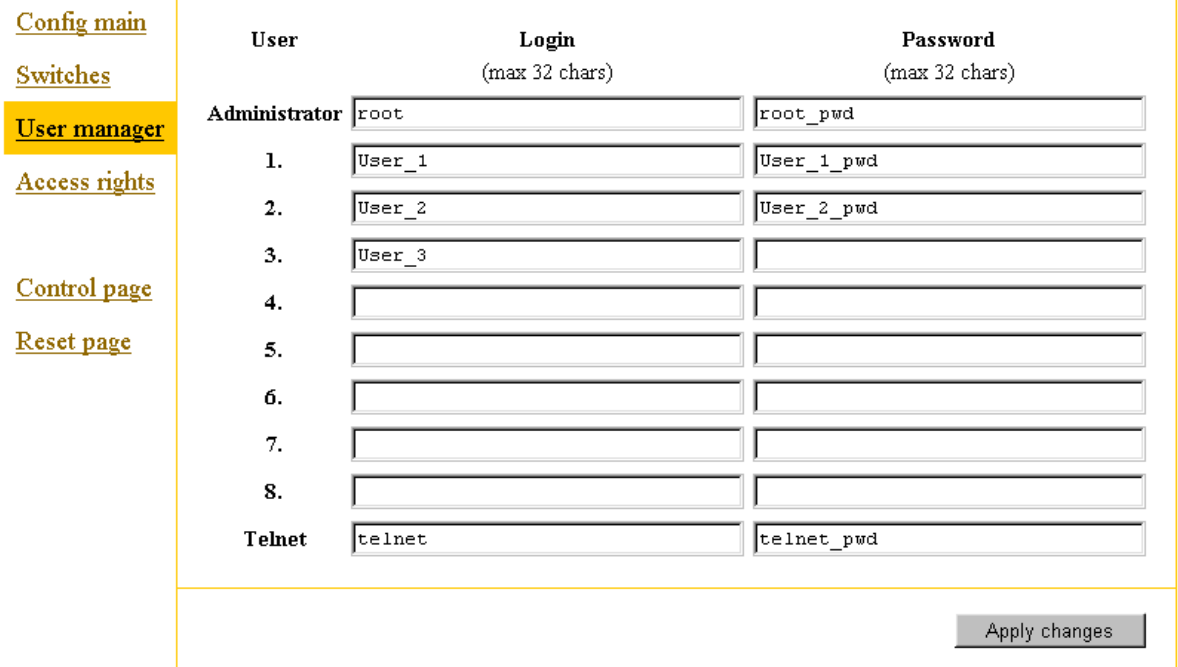

*The box is here configured for admin, telnet plus three users of whom one does not need password.*

#### **5.4 Access rights**

At this page access rights for all 8 users and for not logged in are configured. Admin always has full rights.

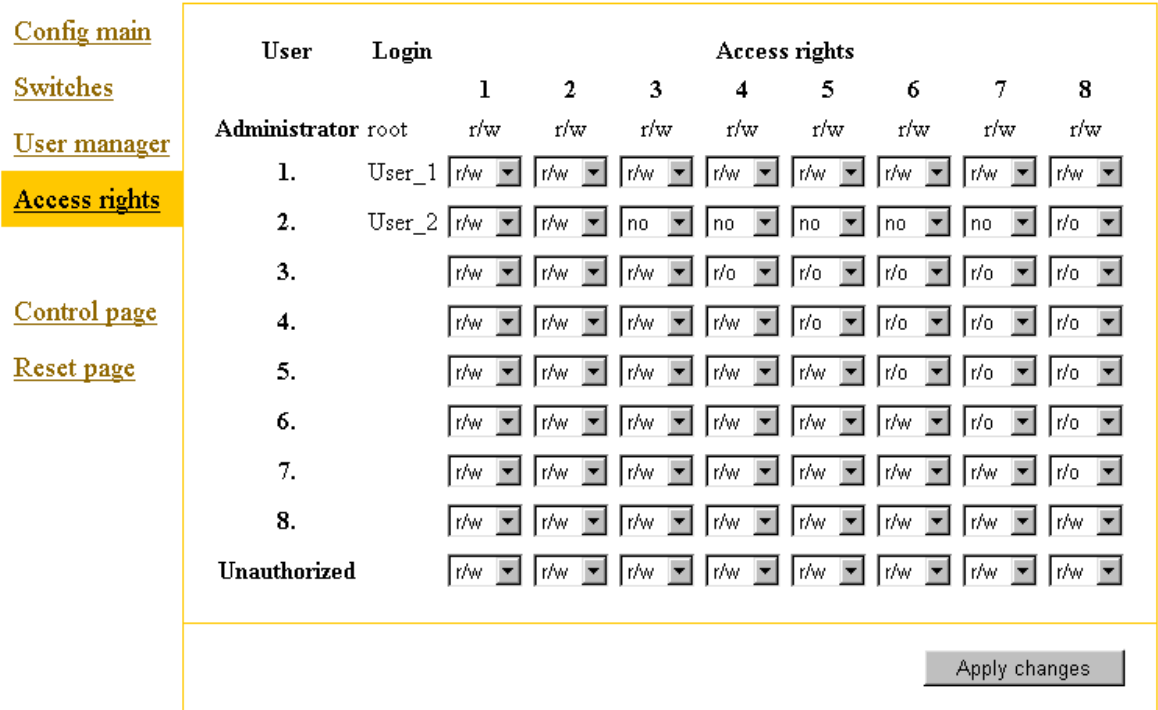

 *Here User\_1 has full rights and so has those not logged in.*

Access rights is configured for each outlet. Choose between:

no - no read or write rights. Corresponding button turns white.

r/o - read only. Present position is showed with slightly grayed ON/OFF buttons.

The outlets can not be changed.

r/w - read/write. Present position is showed with normal ON/OFF buttons. The outlets can be changed.

#### **6. The RS232 port**

The RS232 serial port can be used for three purposes:

- 1) Remote control of the RS232 port via inter/intranet. By Telnet or browser.
- 2) Local control of the outlets.
- 3) Configuring of IP-SwitchBox800.

The configuring mode can always be accessed immediately after power on (0,5s).

After that the port is used either for local control or for the remote control.. This has been selected in the configuration.

#### **6.1 Remote control of the RS232 port**

You can connect to the RS232 port of the box with Telnet. This can be done with any Telnet client or with the browser at rs232.htm .

To be able to use the remote control a port number higher than 0 must have been configured for Telnet. If port 0 is configured then the RS232 port is used for local control. Usually port 23 is used for Telnet communication.

After approx 5 minutes of inactivity an internal timer automatically disconnects the Telnet connection.

#### **6.2 Local control via RS232.**

The IP-Switchbox is controlled by simple text (ASCII) commands via an RS232 port. To be able to use the local control the portnumber for Telnet has to be configured to 0 (=Telnet not enabled).

Use a terminal or a computer with terminal program for the local controlling, for example Windows "Hyper Terminal".

The communication parameters is 9600baud, 8 data bits, no parity, one stop bit, no handshake. Connection to a PC is done with a "straight cable" (that is with pin 1 to pin 1, 2 to 2 etc).

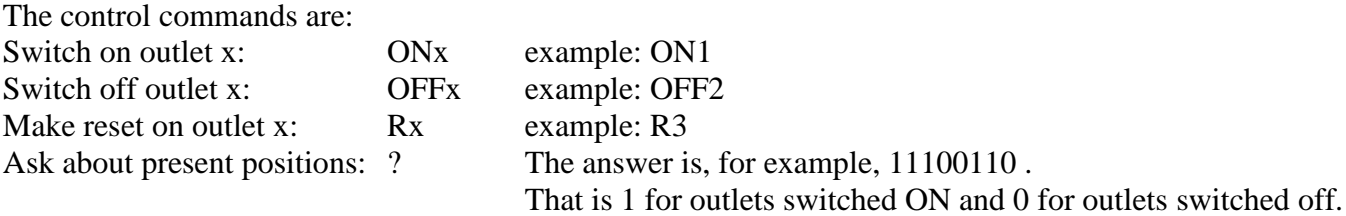

#### **6.3 Configuration via RS232.**

IP-Switchbox800 may be configured via RS232.

You find the configuration mode by keeping the key "c" down on keyboard at the same time as you switch on the power (five "c" within the first 0,5 seconds).

A menu will then appear that shows some of the settings and a small menu for the other settings.

#### **Welcome to the IP address configurator for IP-SwitchBox800 ==========================================================**

```
Version: 3.00 (Dec 11 2005 00:26:56)
MAC = 00-50-C2-09-60-00
IP = 10.195.70.218
PORT = 80
TELNET = 23
DIGEST = 0
LOCK = 60.00 seconds
To display settings, type:
         "T" for names at web page.
         "R" for reset times.
         "S" for turn on delays.
         "U" for user names.
         "W" for passwords.
         "A" for access rights.
         "Z" for IP, Port number and MAC.
\geq
```
Change the setting by, for example, write:

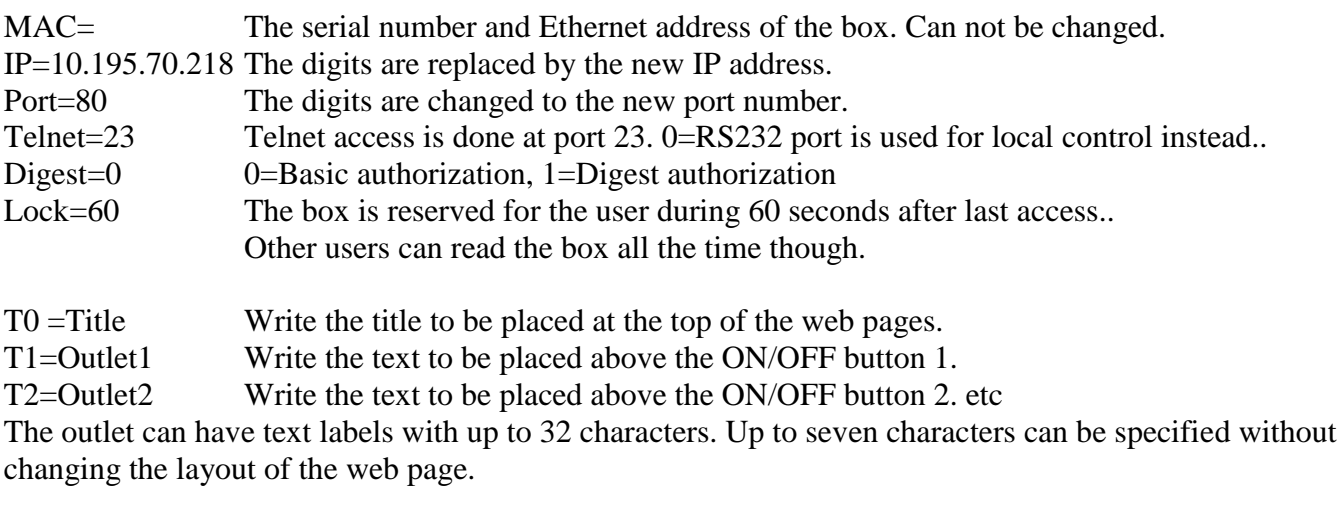

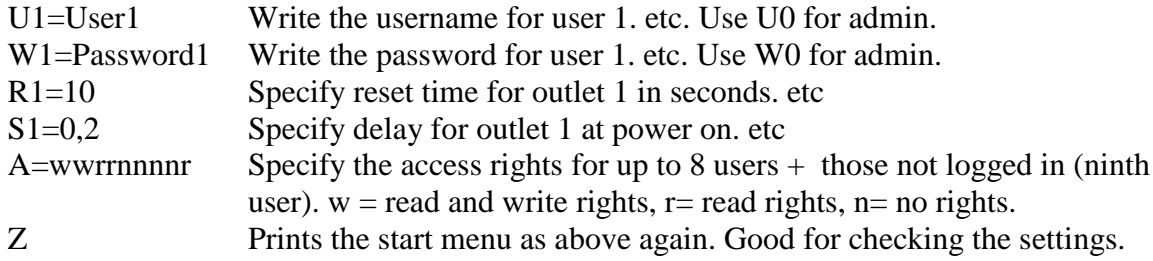

Write one of T,U,W,R,S,A,Z followed by  $\langle CR \rangle$  to print the settings on the screen. All those command shall be ended with <CR>.

The configuration mode must be quited with "q" to leave the configuration mode. You *have to* leave the configuration mode to control the box in normal way again.

#### **7. More than one user at a time.**

More than one user can control the IP-Switchbox800 at the same time.

This may be confusing, especially if the reset function is used. If one user operates an outlet while it's doing a reset the reset function will be cancelled and the outlet will be in the requested position.

To avoid complications with two or more users interfere with each other there are a setting in the configuration for the minimum time that must pass after one user has operated the box until another user can operate it. See 5.1 "Lock" above.

The remote control of the RS232 port via Telnet can always be accessed by many users.

#### **8. Security aspects.**

Basic authorization gives usually sufficient security. It has the advantage of working with "all" browsers.

Digest authorization gives higher security. However there are two security risks with it.

The first risk is that some browsers (Netscape4) ignores the request for digest mode and sends the username and password as basic anyway. We will not receive the high security we expected.

The IP-Switchbox does not accept this so the user will notice it and learn to use a suitable browser.

The security in digest mode uses "checksum" that is sent with every transmission. This checksum is extremely difficult to forge so a hacker can not control the box.

The message itself is transmitted with out any cipher. The second security risk is that when configuring the usernames/passwords via inter/intranet the passwords is transmitted without cipher. A hacker then can read the passwords during the configuration!!

The hacker must be very alert to find the moment when you configure the passwords though.

For maximum security you have to configure the passwords locally via RS232 or via a local network that you trust.

#### **9. Controlling from your own software.**

You can control the IP-SwitchBox from your own programs. Http is used. There are two "commands" for this, k0 and k1.

#### **Reading**.

Send a http request for k0 to get current status.

The reply consists of 9 bytes in hexadecimal format:

- Byte 1 and 2 Tells the setting of the outlets for example," 31"(0x33, 0x31) tells that outlets 1, 5 and 6 are on. Positions without read rights are reported as off.
- Byte 3 and 4 Tells which outlets that currently are doing reset.
- Byte 5 and 6 Tells the read rights. For example, 0F (0x30, 0x46) tells that you have read rights on outlet 1,2,3 and 4.
- Byte 7 and 8 Tells the write rights in the same way.
- Byte 9 Is 0 (0x30) if the box is available for control and is 1 (0x31) if the box is reserved for another user.

#### *Example*:

By sending "*GET /k0"* via http we get the answer "3100FF0F0" that means that outlets 1,5 and 6 are on, that we have read rights on all 8 outlets, that we have write rights on outlet 1,2,3,4 and that we may write to the box.

#### **Control**.

To control the box a http request for k1aabbccdd is sent. Where a,b,c,d are the parameters.

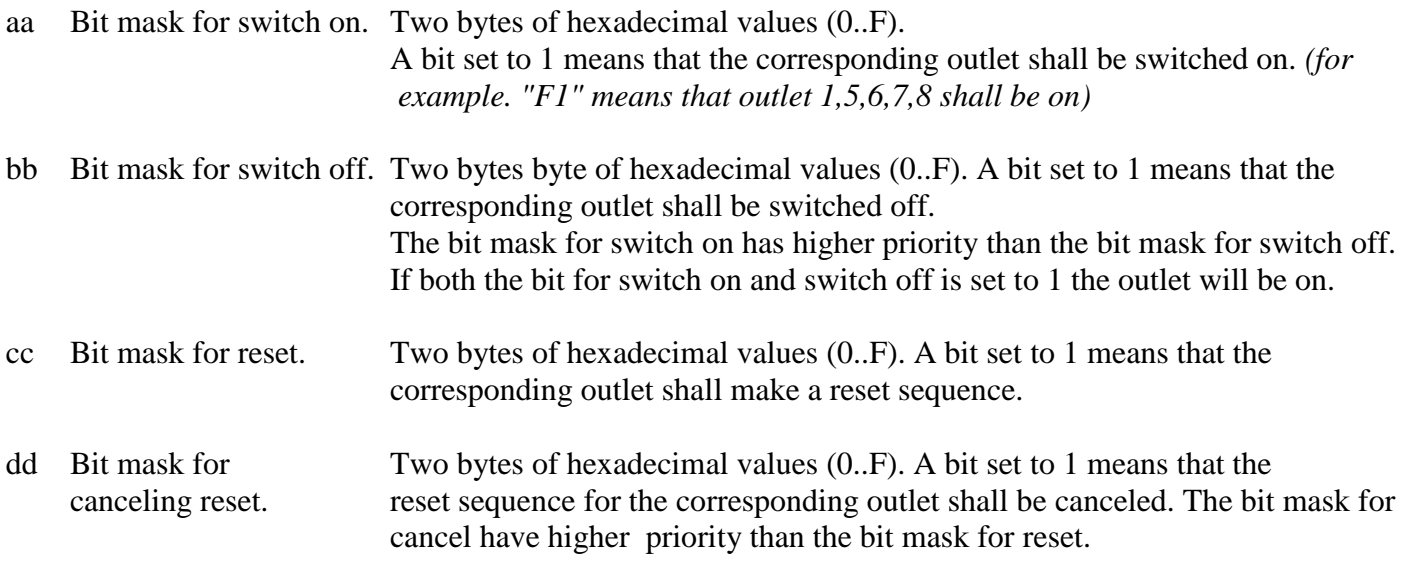

**Example**: By sending "*GET /k1F1FF00FF"* via http:

We switch on outlet 1,5,6,7 and 8.

We switch off other outlets that might have been on before.

We do not start any reset sequence.

We cancel all current reset sequences.

**One example in Perl** on how to use those commands can be found at the demo CD in Unix\switchbox.pl. The outlets are there changed in sequence just to demonstrate it. The code is meant to be changed by the user for other purposes.

The same can of course be done in other programming languages.

You have to change to current IP address for the box in the file switchbox.pl to make the example work. It is also possible to run the script in Windows environment by using, for example, ActivePerl. On the CD there are also an example in Visual Basic.

# **10. Default settings.**

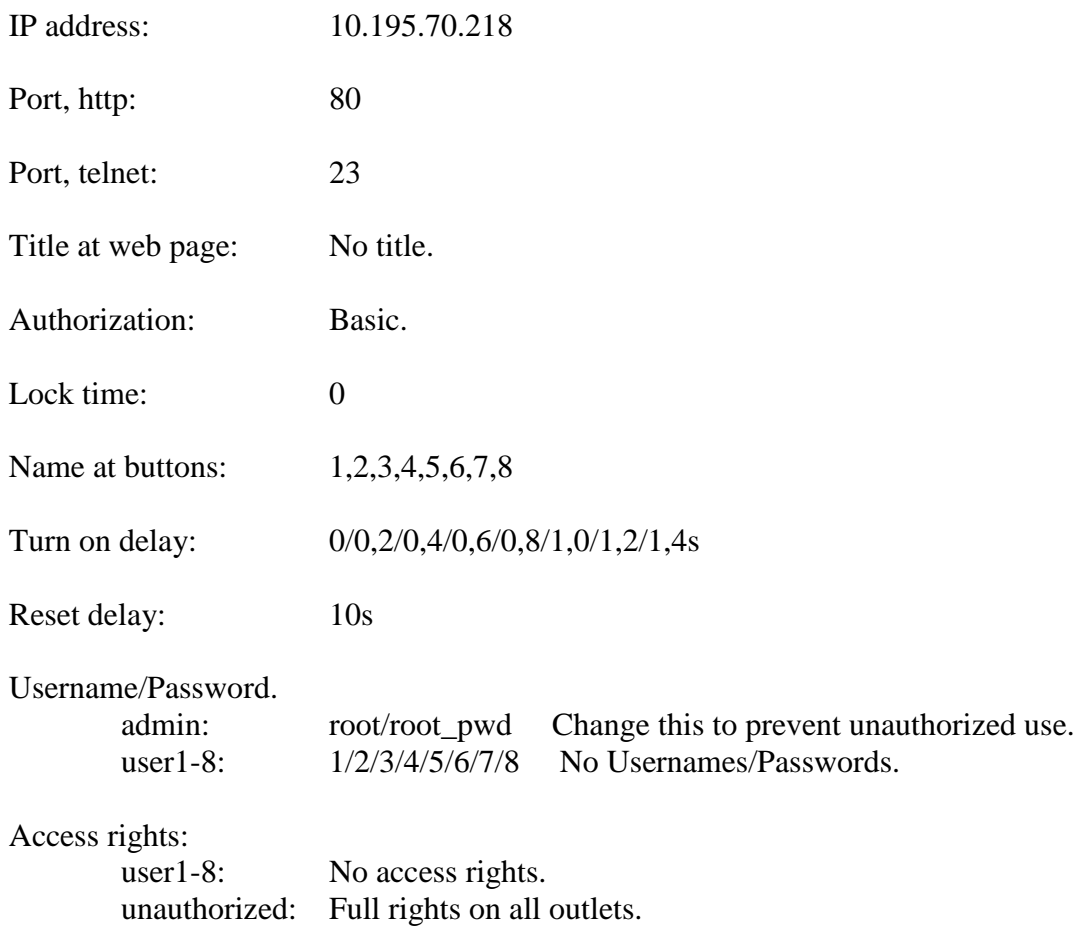

# **11. Technical specifications.**

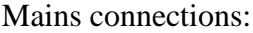

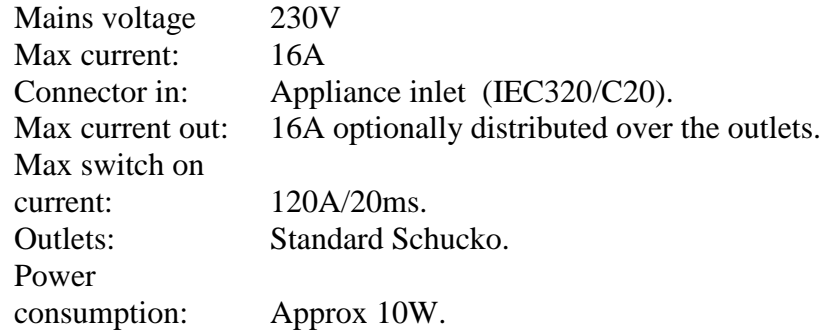

Signal connections.

RS232.

9-pol D-sub connector with sockets. Data in at socket 3. Data out at socket 2. Signal ground at socket 5. A common straight cable mat be used for connection to PC. 9600 Baud, 8 data bits, no parity, one stop bit, no handshake.

#### Ethernet.

10/100M TP Straight cable is used for connection to hub. Crossed cable is used for connection to PC. Yellow control lamp: Lit with 100Mbit connection, unlit with 10Mbit. Green control lamp: Normally on. Momentary off at communication (100ms). Red control lamp: Lit at full duplex, unlit at half duplex..

#### Dimensions:

Width: 482mm (19") Depth: 170mm exkl. connectors. Height: 88mm (2HE) Weight: 3,1kg

## **12 Getting started! Quick start for control via web interface!**

a) Configure the IP address.

To get contact with the box via ether/internet you first have to configure a suitable IP address. The IP address you get from your ether/internet administrator. The IP address configuration can only be done via RS232.\*) For that you need, for example, a PC with terminal program like Windows Hyper terminal. Configure: right COM port, 9600baud, 8 data bits, no parity, 1 stop bit, no handshake.

Connect the IP-SwitchBox800 with a straight (connection pin 1 to 1, 2 to 2etc) 9-pole serial cable to the computer.

(to the same port as the terminal is configured to!). Use for example the supplied cable. (It is now possible to control the box from the terminal with "ON1", "ON2", "OFF1" etc.)

Keep the key "c" down at the same time as you switch on the power to IP-Switchbox800. Then a setup menu is printed that shows current settings.

Type the IP address like this; IP=10.195.70.218 and push return, the digits shall of course be replaced by desired IP address. The box answers with the new address.

It is necessary to leave the setup menu by pushing "q" (like quit) to control the box in normal way.

b) Connect IP-SwitchBox800 to the network. The supplied blue cable is a "straight" cable that is used for connection to hubs, the most common connection.

If you like to connect directly to the computers network card then you need a "crossed" cable. They often have red connectors.

c) Start the browser.

Type the address, for example, http://10.195.70.218 (replace the digits with the configured IP address). Now the browser shall display the main page with the control buttons and you can control the box.

Common control is made from the default page /index.htm.

Control with reset is made from /reset.htm.

Remote control of the RS232 port can be made with separate Telenet client softwares.

Configuring is made from /config.htm. Then you have to log in as admin.

Default admin username is "root" password is "root\_pwd".

This password **should immediately be replaced** to unique password for security reasons.

\*) It is possible to change IP address from the web pages too. Then you have to have a network from where you can reach the default IP address of the box: 10.195.70.218.

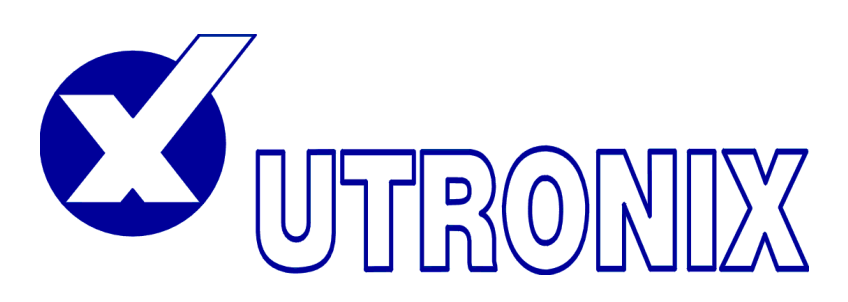

**UTRONIX Elektronikutveckling AB** Telephone: +46 13 212 750 Landeryd Tallhöjden, 585 93 Linköping Telefax: +46 13 212 725 Sweden e-mail:info@utronix.se

**www.utronix.se**